**Inverkehrbringer von Wirtschaftsdünger**

## **Anleitung zur Erstellen einer Mitteilung als Inverkehrbringer mit dem Meldeprogramm Wirtschaftsdünger NRW**

1. Anmelden im Meldeprogramm Wirtschaftsdünger NRW unter [www.meldeprogramm-nrw.de.](http://www.meldeprogramm-nrw.de/) Dazu ist die HIT/ZID-Nummer (Registriernummer) und PIN erforderlich.

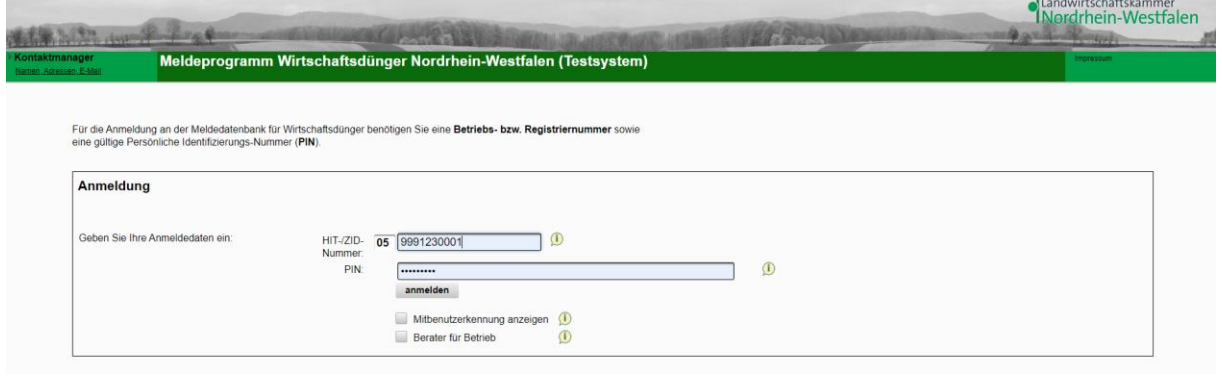

2. Im Hauptmenü Menüpunkt **Mitteilung nach § 5 WDüngV** wählen.

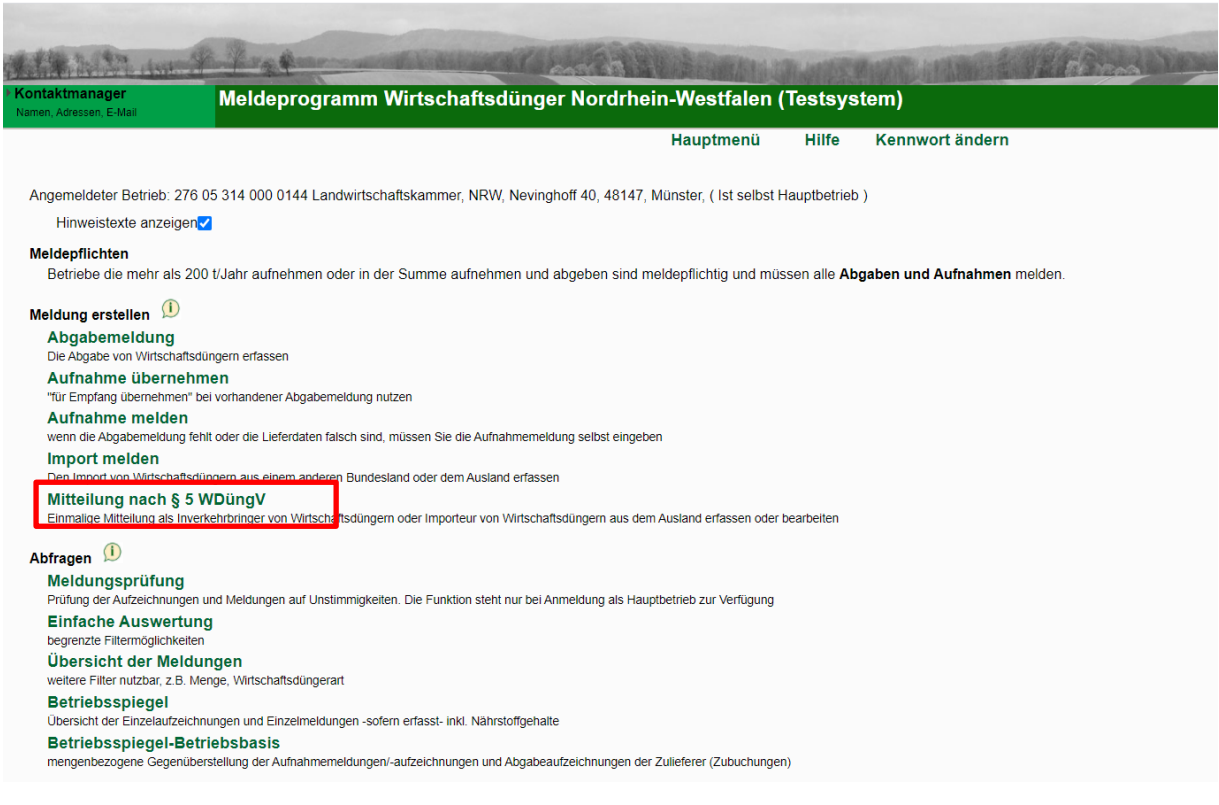

3. Die Mitteilung kann in der Maske eingetragen werden. Wählen Sie aus, ob Sie mitteilen möchten, dass Sie keinen Wirtschaftsdünger abgeben, das Datum der ersten Abgabe eintragen oder Wirtschaftsdünger importieren.

## Mitteilung nach § 5 WDüngV

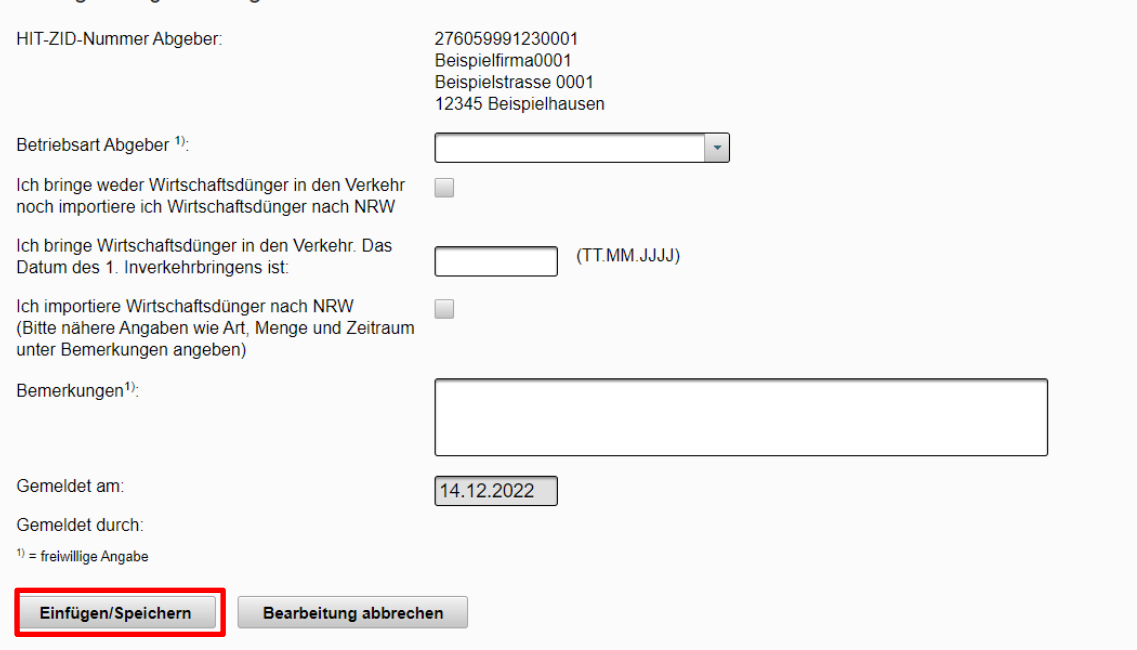

## 4. Speichern Sie die Eingabe mit **Einfügen / Speichern**.

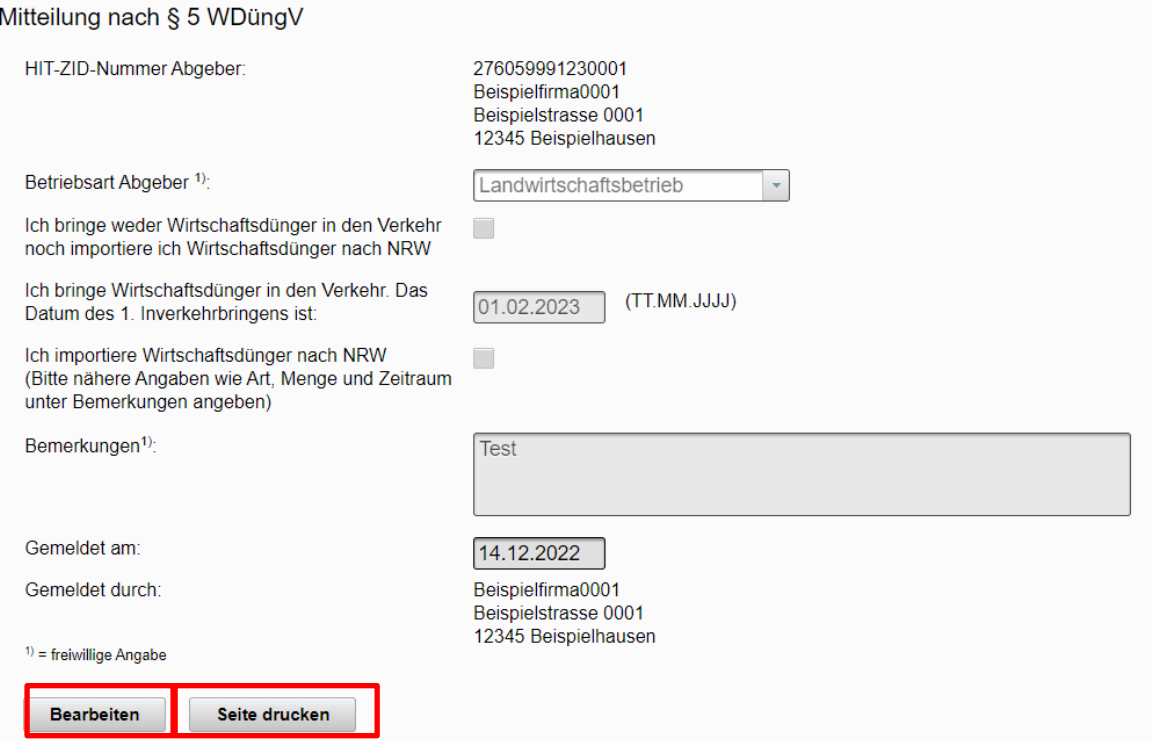

- 5. Sie können Ihre Angaben mit **Bearbeiten** ändern. Drucken Sie über **Seite drucken** eine Kopie für Ihre Unterlagen.
- 6. Die erfasste Mitteilung erscheint auch auf Ihrem **Betriebsspiegel**.

Probleme? Es helfen:

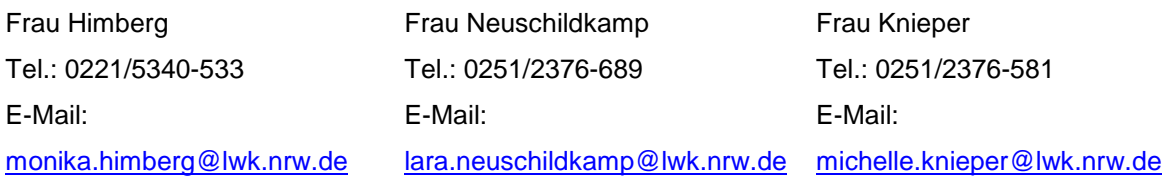